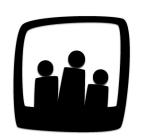

## **Comment personnaliser le vocabulaire d'Opentime ?**

Dans mon entreprise nous utilisons un vocabulaire spécifique pour désigner nos clients ou nos missions. Comment Opentime peut-il prendre en compte ce facteur ?

Opentime est entièrement paramétrable et personnalisable pour répondre aux besoins de votre entreprise.

Tout d'abord, vous devez être administrateur pour changer le vocabulaire puisqu'il s'appliquera à toutes les sessions de l'instance Opentime de votre entreprise.

- Rendez-vous sur **Configuration** → **Paramétrage** → **Editer le fichier de paramètres**
- Rendez-vous ensuite au paramètre **param level\_0**
- Reconfigurez les données avec celles qui correspondent à votre entreprise de **param level\_0** à **param level\_1\_link**
- N'oubliez pas de **sauvegarder** vos modifications en bas de page

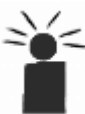

Dans les paramètres, vous pouvez vous servir des indications à droite des cases pour savoir comment les remplir (féminin, pluriel, singulier...).

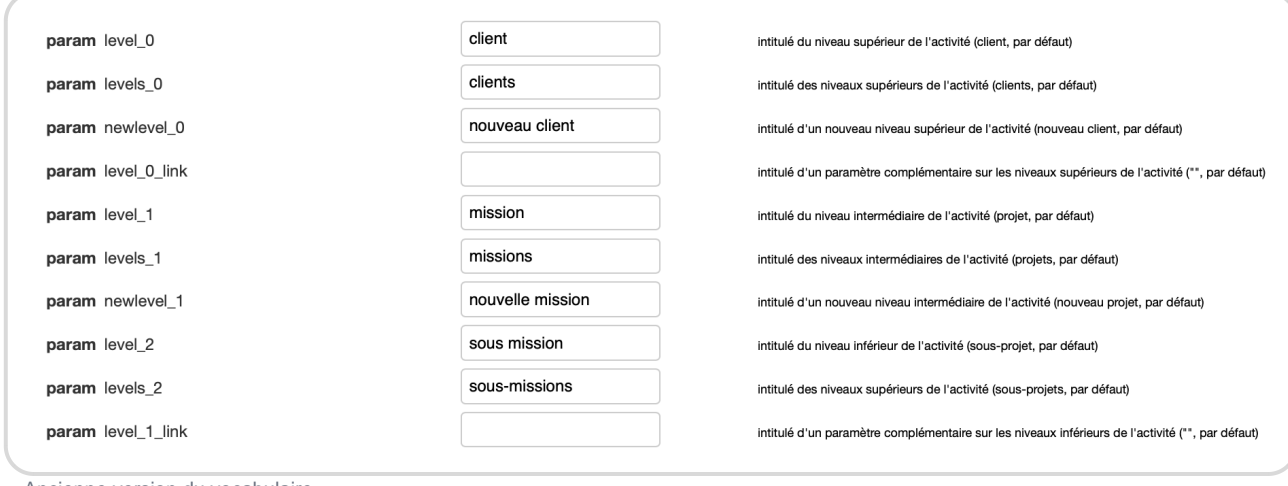

Ancienne version du vocabulaire

Dans notre exemple, les clients deviennent des budgets, les missions deviennent des projets.

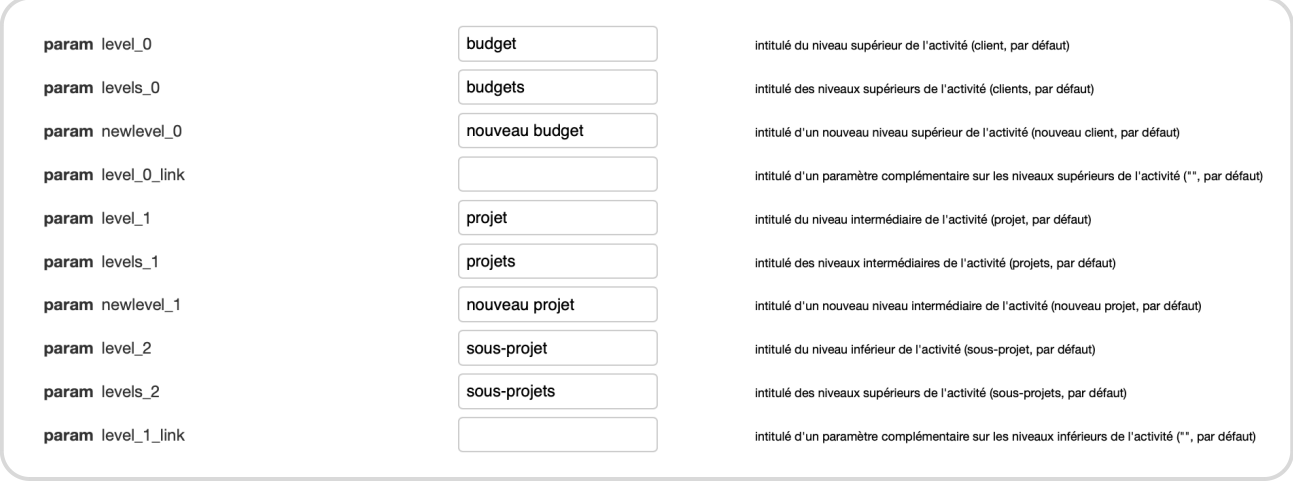

Version personnalisée du vocabulaire

Les changements sont visibles dans votre instance directement après la sauvegarde. Opentime s'adapte ainsi parfaitement au vocabulaire de votre entreprise.

Créer un nouveau budget

Extrait de l'aide en ligne du site [Opentime.fr](http://opentime.fr/)

Pour plus d'infos, contactez l'équipe Opentime à [support@opentime.net](mailto:support@opentime.net) ou au 03 20 06 51 26